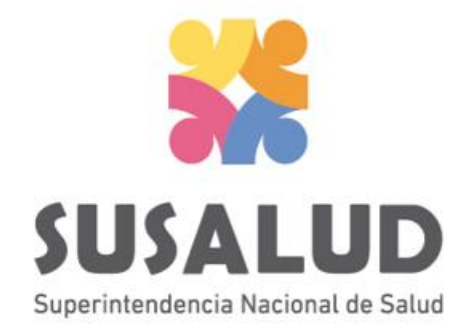

# Tabla G0 Reporte Consolidado de Procedimientos

## *PASOS PARA PODER GENERAR Y REMITIR CORRECTAMENTE LAS 13 TRAMAS DEL SETI IPRESS*

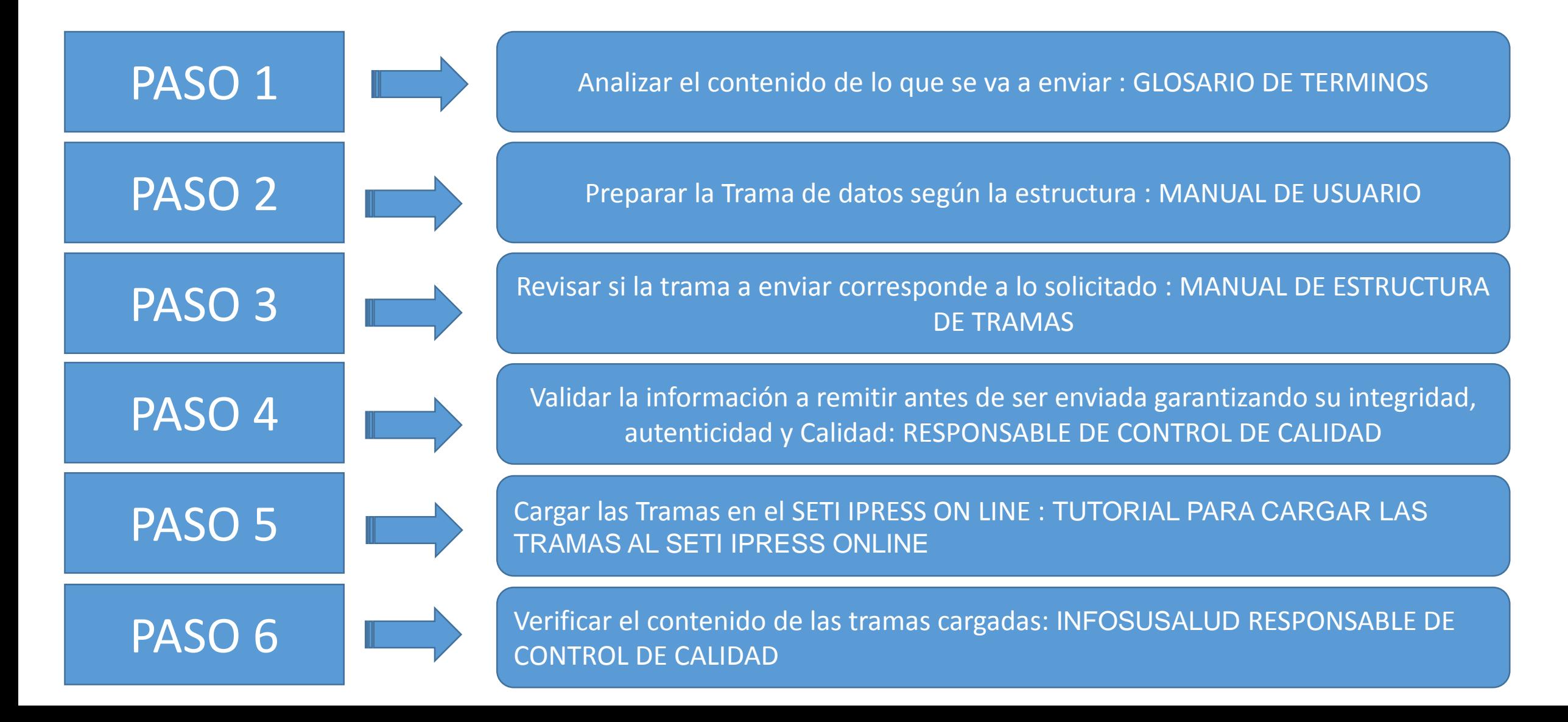

En esta tabla se consolidarán los registros de los principales procesos realizados con la atención del paciente: Procedimientos de ayuda al diagnóstico Laboratorio, Diagnóstico por Imágenes, Procedimientos Quirúrgicos, Procedimientos Odontológicos, y otros según el Catálogo de Procedimientos Terapéuticos CPMS.

Se utilizará el Código del Procedimiento realizado (Diagnóstico Terapéutico) del Nomenclador CPT según identificador estándar de datos en salud N° 001, según el Decreto Supremo N° 024-2005-SA (02 de Enero del 2006) que Aprueba los Identificadores Estándar de Datos en Salud

## **Consideraciones para la construcción y generación de la Tabla G0**

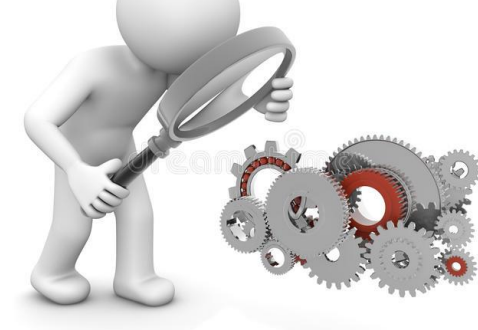

- *Seleccionar las variables definidas de acuerdo al Glosario de términos.*
- *Los datos solicitados deben provenir de registros formales de cada IPRESS.*
- *Los registros pueden ser físicos o virtuales, los cuales posteriormente serán fiscalizados.*
- *Dichos registros una vez consolidados deberán garantizar validez, confiabilidad, integridad, autenticidad y calidad.*

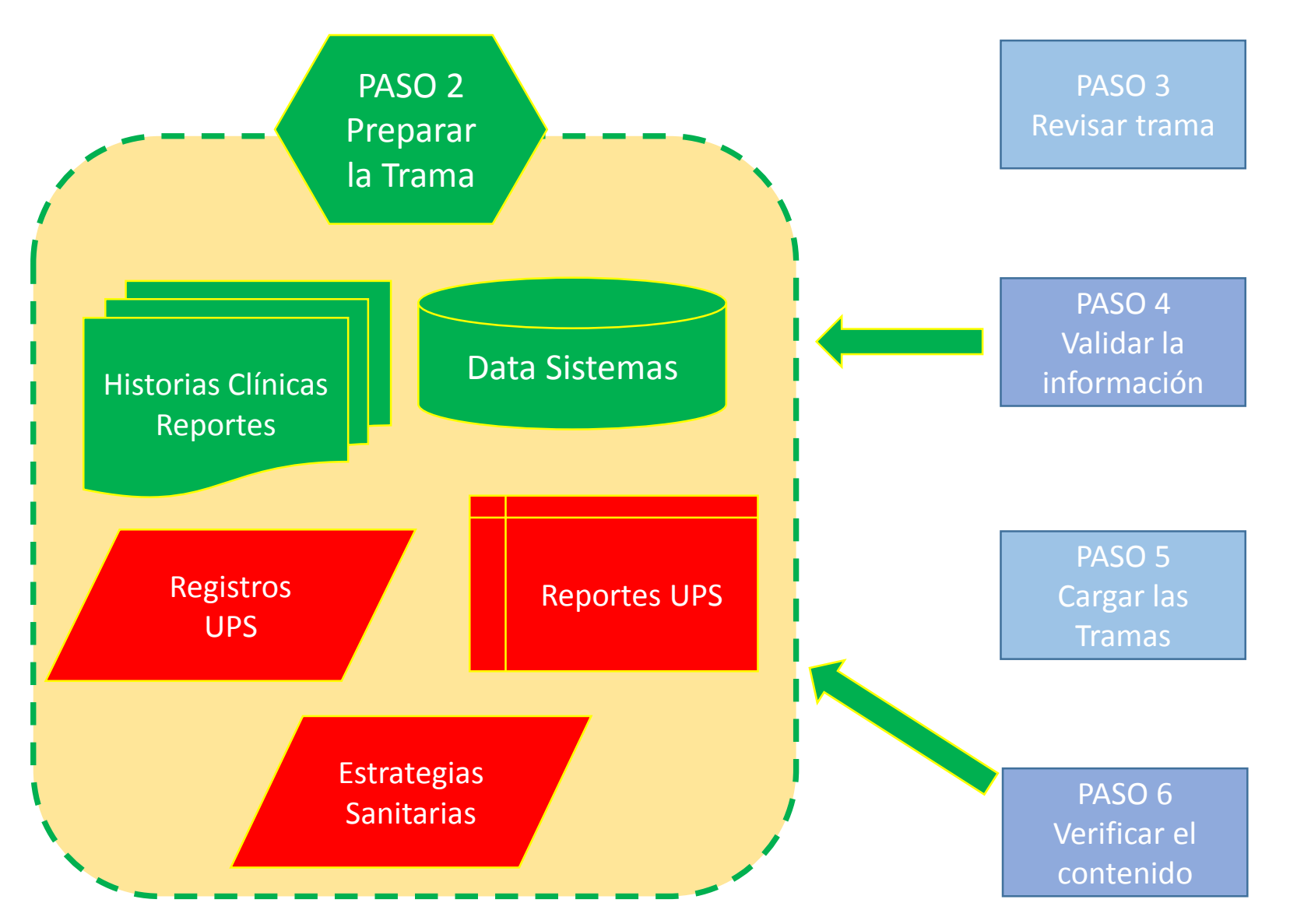

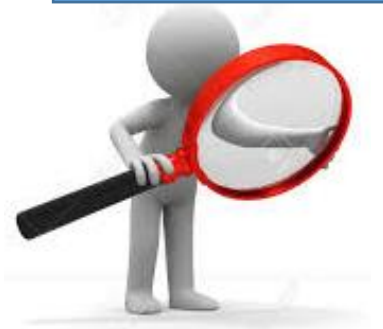

 Verificar el registro del Procedimiento en la Historia Clínica del paciente. Verificar su registro en la UPS donde se produce el Procedimiento CPMS

Catalogo CPMS Numero de Procedimientos según Sección

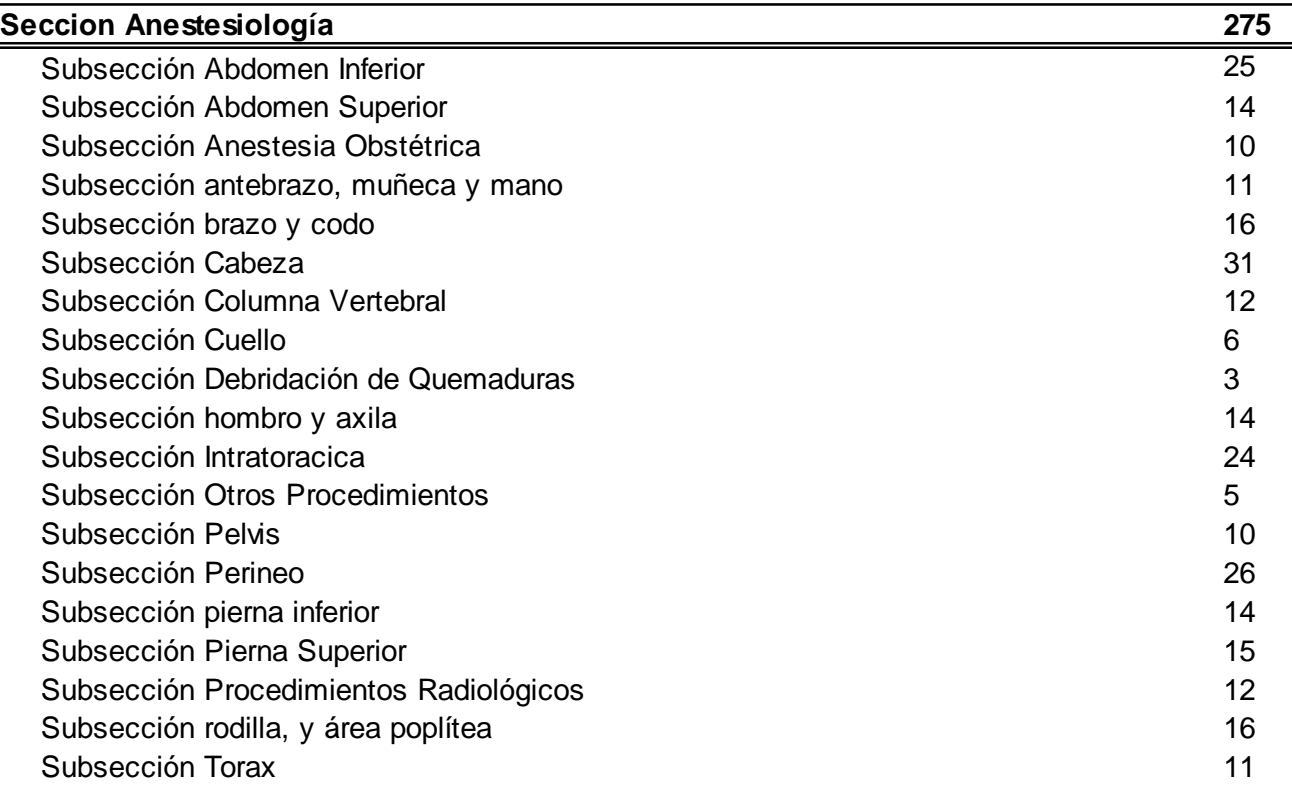

Los procedimientos de la Sección Anestesiología deben estar relacionada directamente a las diferentes UPS donde se producen procedimientos de Anestesiología

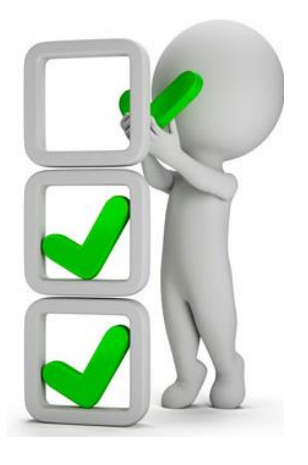

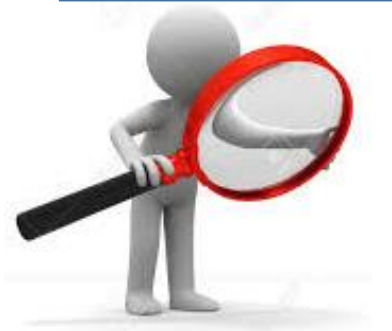

 Verificar el registro del Procedimiento en la Historia Clínica del paciente. Verificar su registro en la UPS donde se produce el Procedimiento CPMS

Catalogo CPMS Numero de Procedimientos según Sección

| Sección Cirugía                               | 5651           |
|-----------------------------------------------|----------------|
| Subsección Complicacion del embarazo : Aborto | 6              |
| Subsección Maternidad                         | 46             |
| Subsección Mediastino y Diafragma             | 14             |
| Subsección Ojos y Anexos Oculares             | 278            |
| Subsección Sistema Auditivo                   | 87             |
| Subsección Sistema Cardiovascular             | 594            |
| Subsección Sistema Digestivo                  | 785            |
| Subsección Sistema Endocrino                  | 30             |
| Subsección Sistema Genital Femenino           | 215            |
| Subsección Sistema Genital Masculino          | 143            |
| Subsección Sistema Musculoesquelético         | 1560           |
| Subsección Sistema Nervioso                   | 475            |
| Subsección Sistema Respiratorio               | 255            |
| Subsección Sistema Tegumentario               | 376            |
| Subsección Sistema Tegumentario - General     | $\overline{2}$ |
| Subsección Sistema Urinario                   | 312            |
| Subsección Sistemas Linfático y Hemático      | 61             |
| <b>Otros</b>                                  | 412            |

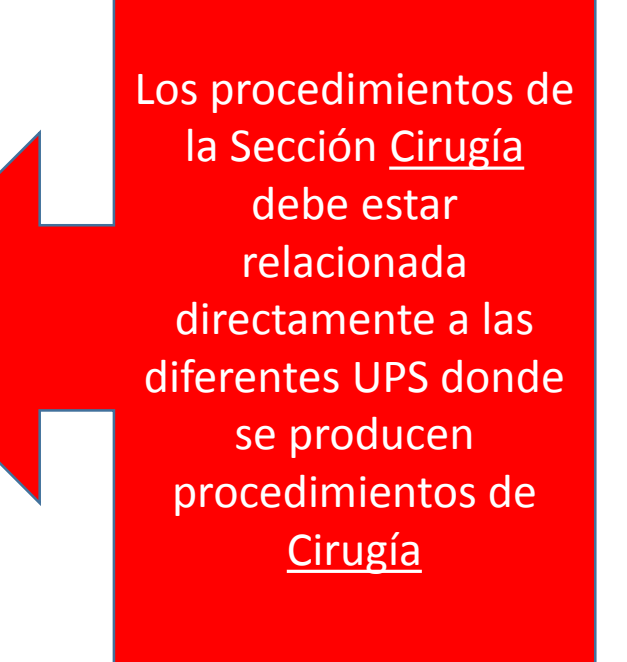

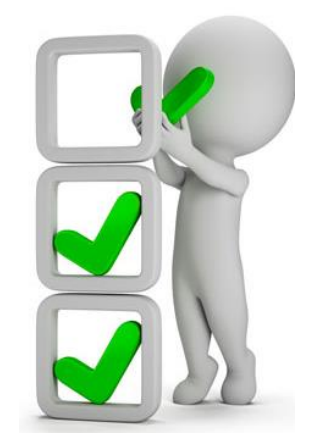

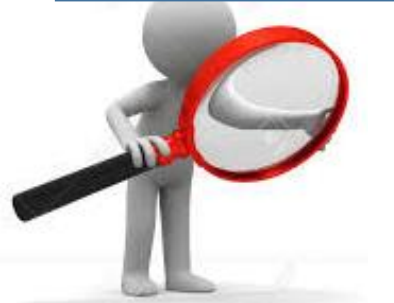

 Verificar el registro del Procedimiento en la Historia Clínica del paciente. Verificar su registro en la UPS donde se produce el Procedimiento CPMS

### Catalogo CPMS Numero de Procedimientos según Sección

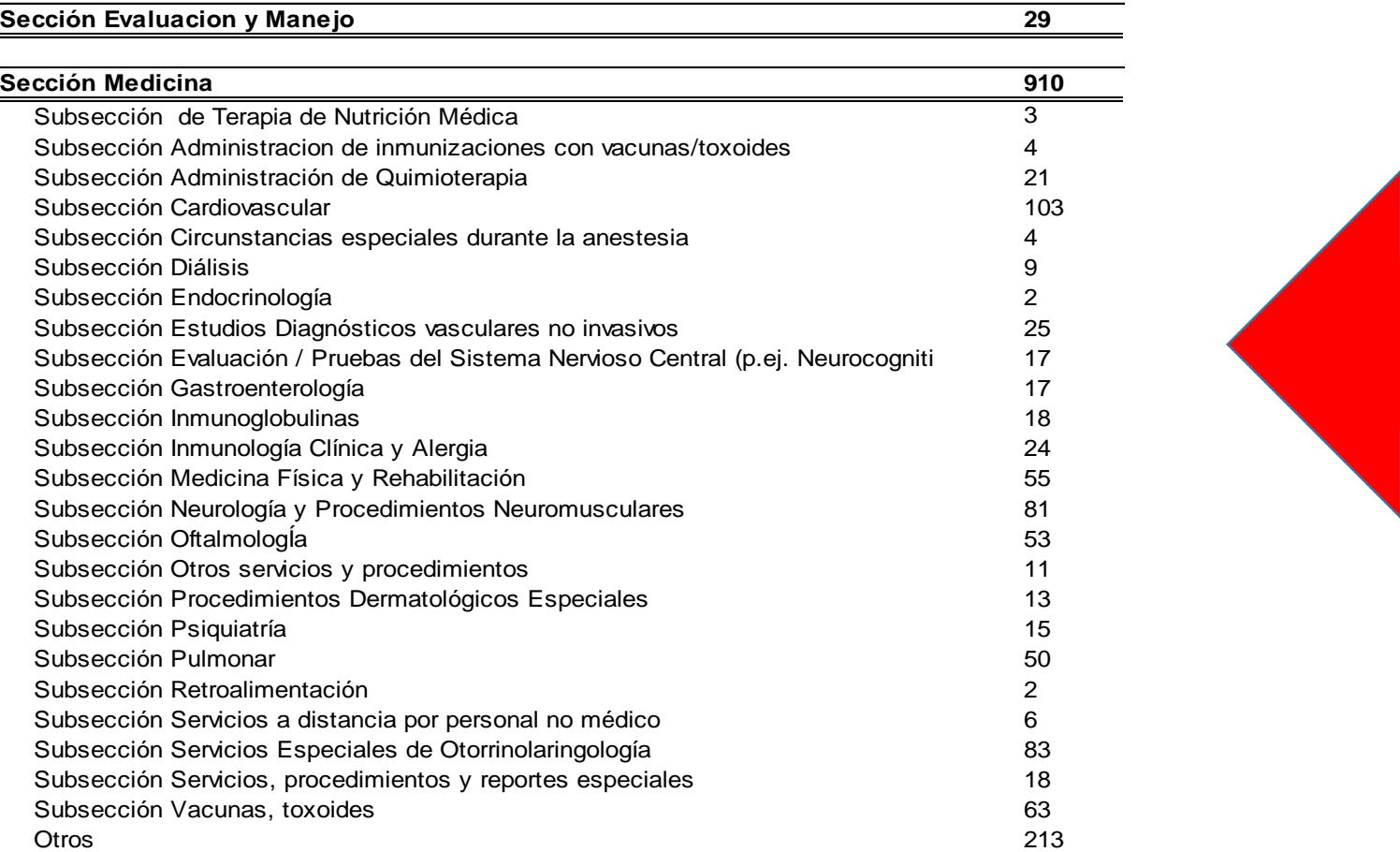

Los procedimientos de las Secciones Evaluacion y manejo asi como Medicina deben estar relacionadas directamente a las diferentes UPS donde se producen estos procedimientos

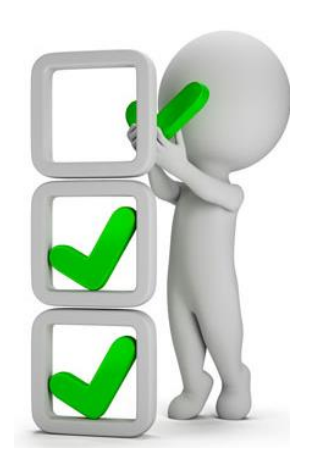

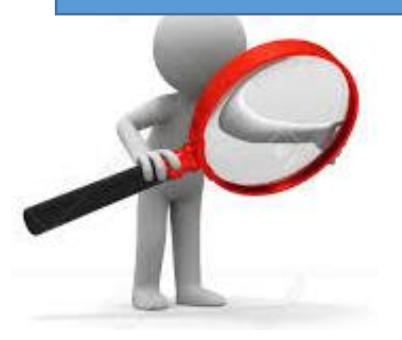

 Verificar el registro del Procedimiento en la Historia Clínica del paciente. □ Verificar su registro en la UPS donde se produce el Procedimiento CPMS

Catalogo CPMS Numero de Procedimientos según Sección **Los procedimientos de la** 

| Sección Odontologia                           | 43 |
|-----------------------------------------------|----|
| Subsección Atención Preventiva en Odontología | 6  |
| Subsección Cirugía Oral                       |    |
| Subsección Endodoncia                         | 16 |
| Subsección Operatoria Odontológica            | 8  |
| Subsección Otros Procedimientos Odontológicos |    |
| Subsección Periodoncia                        |    |
| Subsección Procedimientos de Diagnóstico      |    |
|                                               |    |

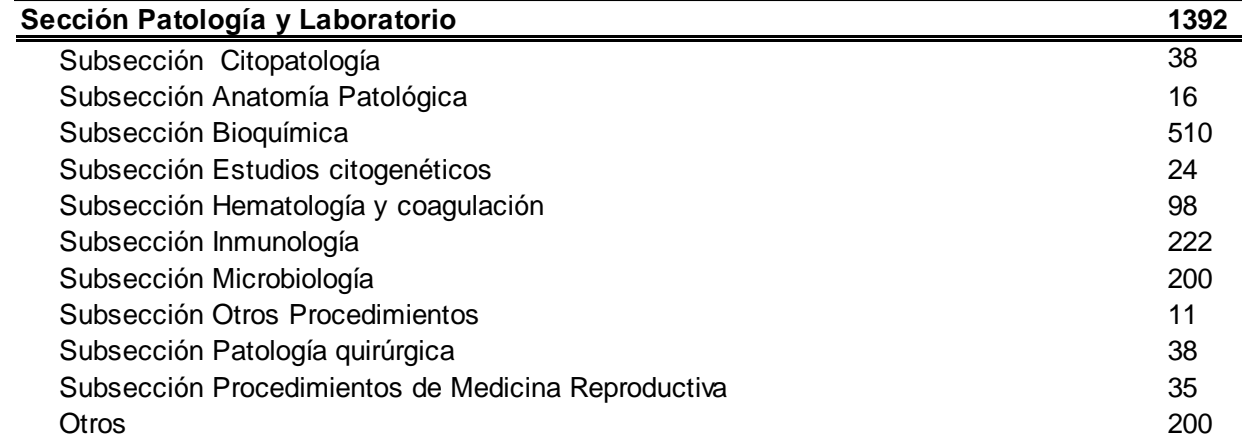

Sección Odontología debe estar relacionada directamente a las UPS de Odontología y Salud Oral

Los procedimientos de la Sección Patología y Laboratorio deben estar relacionada directamente a UPS de Patologia y Laboratorio

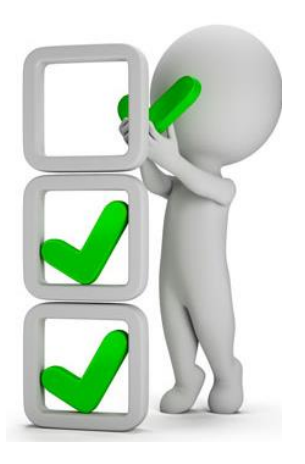

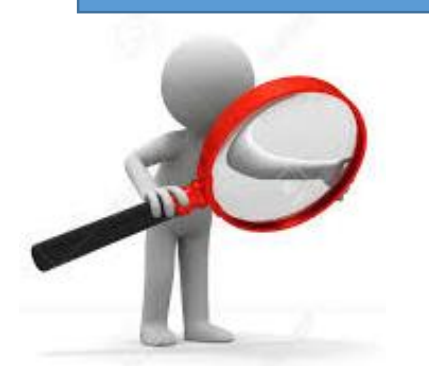

 Verificar el registro del Procedimiento en la Historia Clínica del paciente. Verificar su registro en la UPS donde se produce el Procedimiento CPMS

### Catalogo CPMS Numero de Procedimientos según Sección

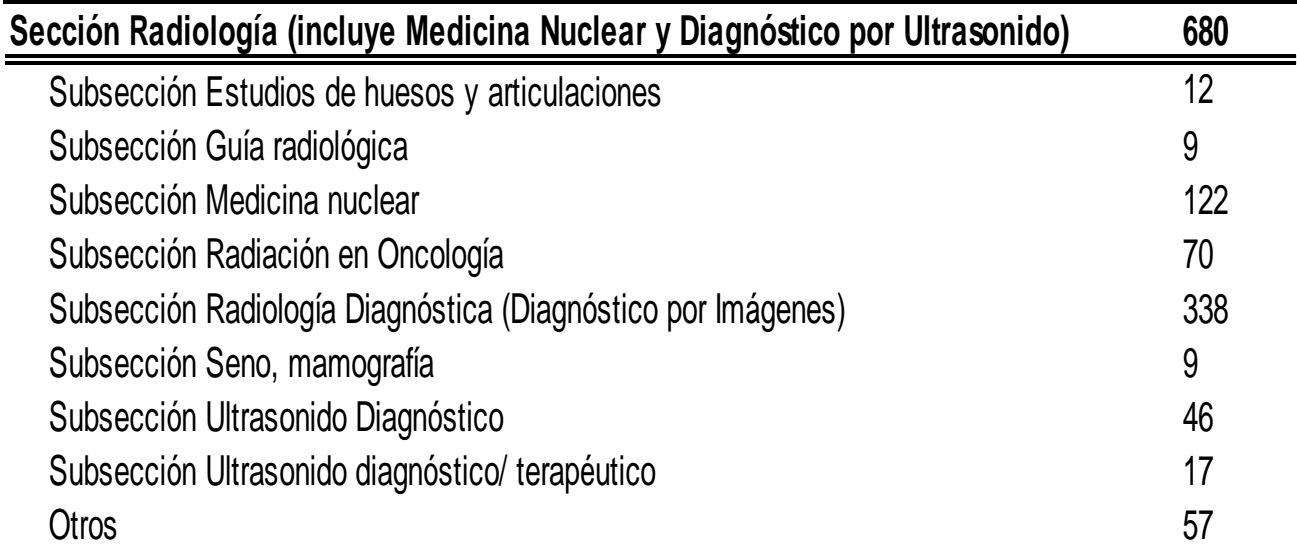

Los procedimientos de la Sección Radiologia deben estar relacionada directamente a UPS de **Radiología** 

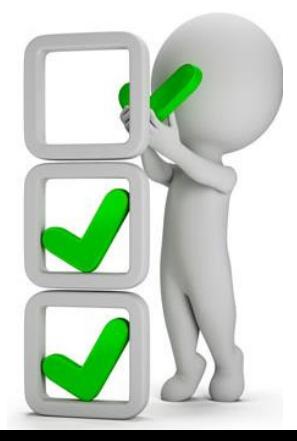

### *Tabla Agregada G*

### *Reporte Consolidado de Producción Asistencial de Procedimientos*

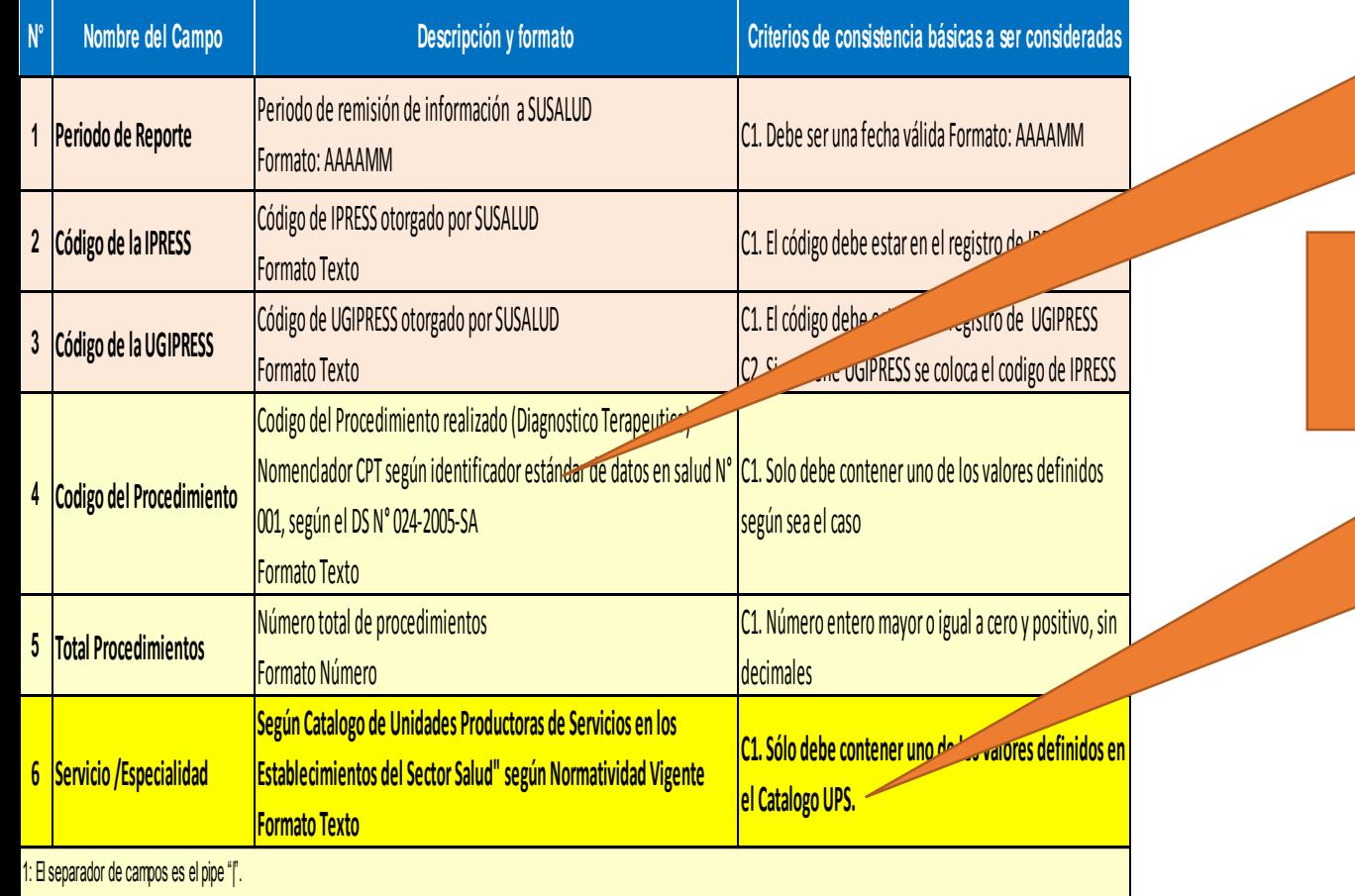

### *Revisar Catalogo CPMS implementado en la IPRESS*

*Revisar Verificar Implementación UPS en la IPRESS*

*Pueden utilizar el archivo Excel para remitir data previa la cual deben descárgala del link:*

### http://portal.susalud.gob.pe/

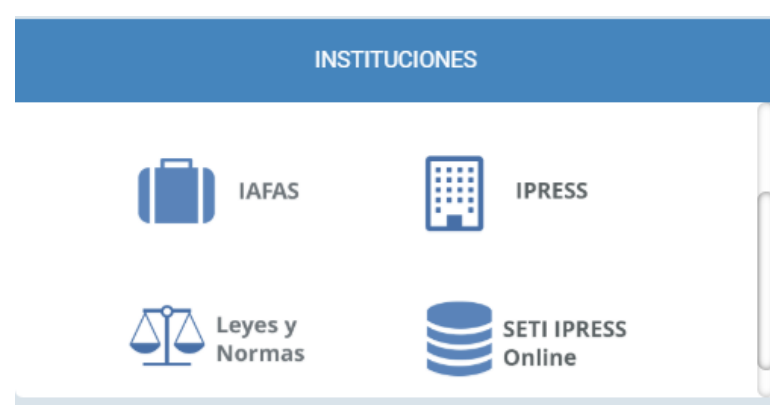

OPCION SETI IPRESS ON LINE OPCION ESTANDARES OPCION SETI IPRESS BUSCAR MANUALES

### **TABLAS Y TUTORIALES EN EXCEL**

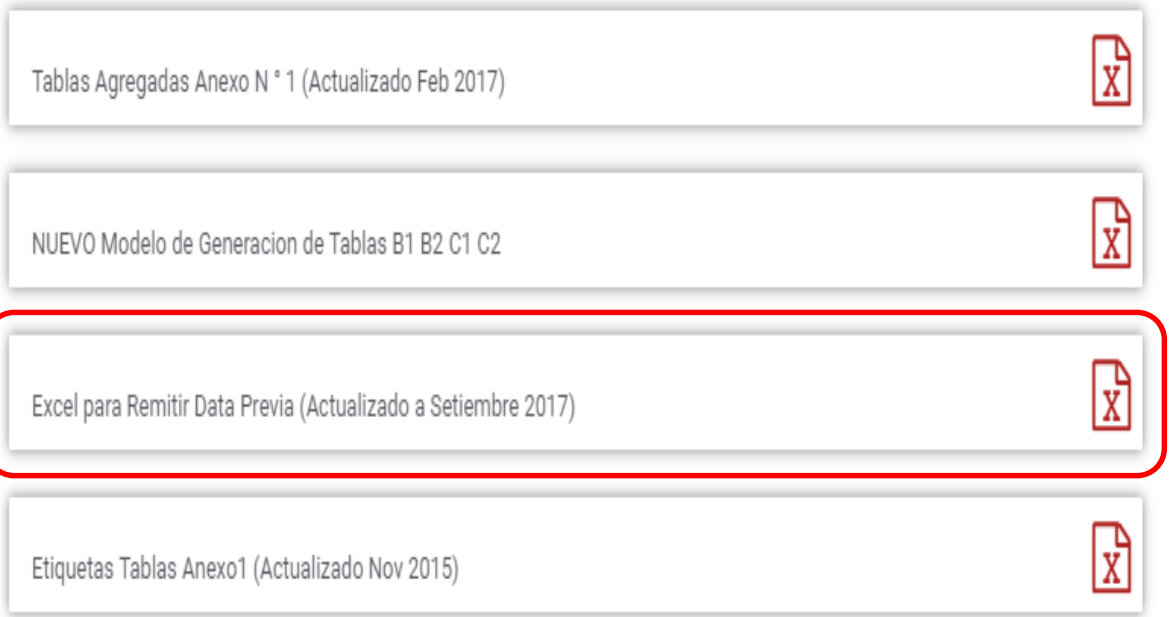

El archivo Excel para remitir data previa.xlsx contiene las 13 Tablas con Ejemplos y 13 Tablas en Blanco para que puedan consolidar la información que previamente ha sido consolidada en forma manual y/o producto de la sistematización de los sistemas y procesos intermedios de cada IPRESS o Institución

### <sub>R</sub> D F F G  $H$ K M  $\mathbf{A}$ RESOLUCION DE SUPERINTENDENCIA Nº 092-2014-SUSALUD/S  $\overline{2}$  $\overline{3}$  $\overline{4}$ Reglamento para la Recolección, Transferencia y Difusión de Información de las Prestaciones de Salud Generadas por las Instituciones Prestadoras de Servicios de Salud (IPRESS) y por las Unidades de Gestión de IPRESS (UGIPRESS) 5 6 7 DISPOSICION COMPLEMENTARIA FINAL **UNICA.- Actualización del Manual y Anexos** 8 9 10 Las actualizaciones del Manual SETI-IPRESS y los anexos serán aprobados y publicados por la Intendencia de Investigación y Desarrollo, dando cuenta al Superintendente.  $11$  $12$ 13 14 RESOLUCION MINISTERIAL Nº 704-2006/MINSA 15 ARTÍCULO 3° DOCUMENTO TECNICO "CATALOGO DE UNIDADES PRODUCTORAS DE SERVICIOS EN LOS ESTABLECIMIENTOS DEL SECTOR SALUD' 16 17 18 PLICABLE PARA LAS TRAMAS D1 HOSPITALIZACION, G PROCEDIMIENTOS ASI COMO PARA LA I REFERENCIAS. 19 20 21 22 23 24 Normatividad EiemploTabAgA **Controller** TabAgA EiemploTabAgB1 TabAgB1 EiemploTabAgB2 TabAgB2 EiemploTabAgC1 TabAgC1 EiemploTabAgC2 TabAg ...  $(F)$

Excel con data de ejemplo

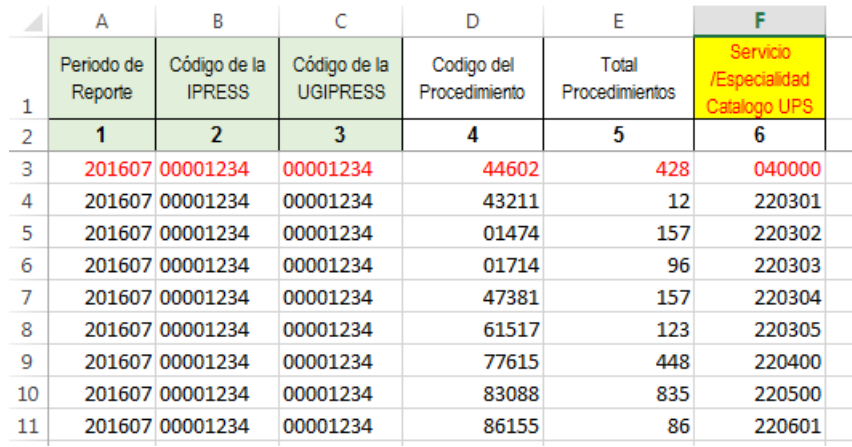

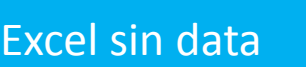

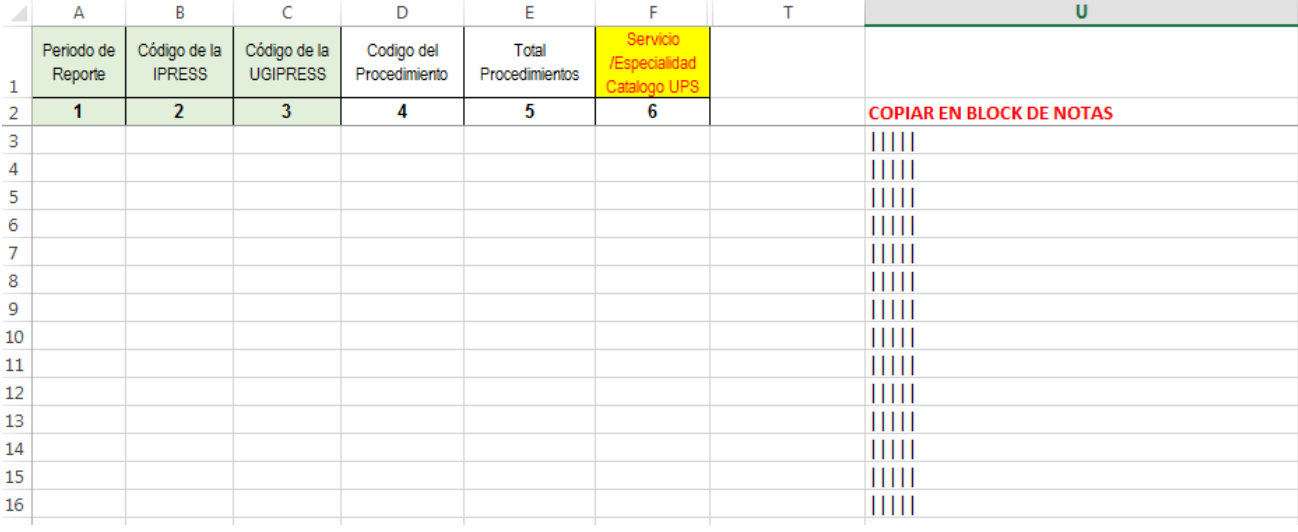

PASO 2 Preparar la Trama de datos según la estructura : MANUAL DE USUARIO

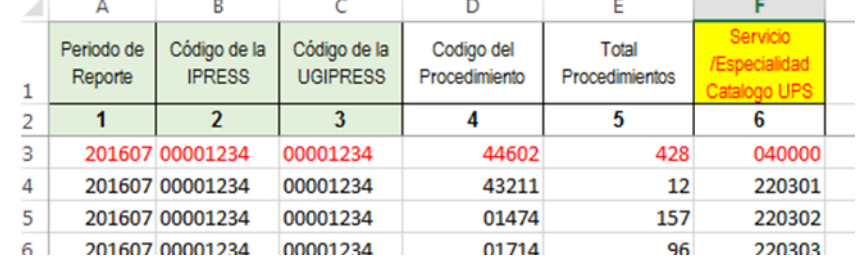

428 Suturas de perforación simple de intestino delgado (enterorrafia) por úlcera perforada, divertículo, herida, lesión o ruptura; perforación única (CPMS 44602) EN LA UPS 040000 CENTRO QUIRÚRGICO Y ANESTESIOLOGÍA

Entonces una vez registrado en cada celda la información correspondiente de las variables de esta tabla , debe posicionarse en la columna U y observar que se ha colocado una función de concatenación que permite unir los campos con los pipes solicitados entre los

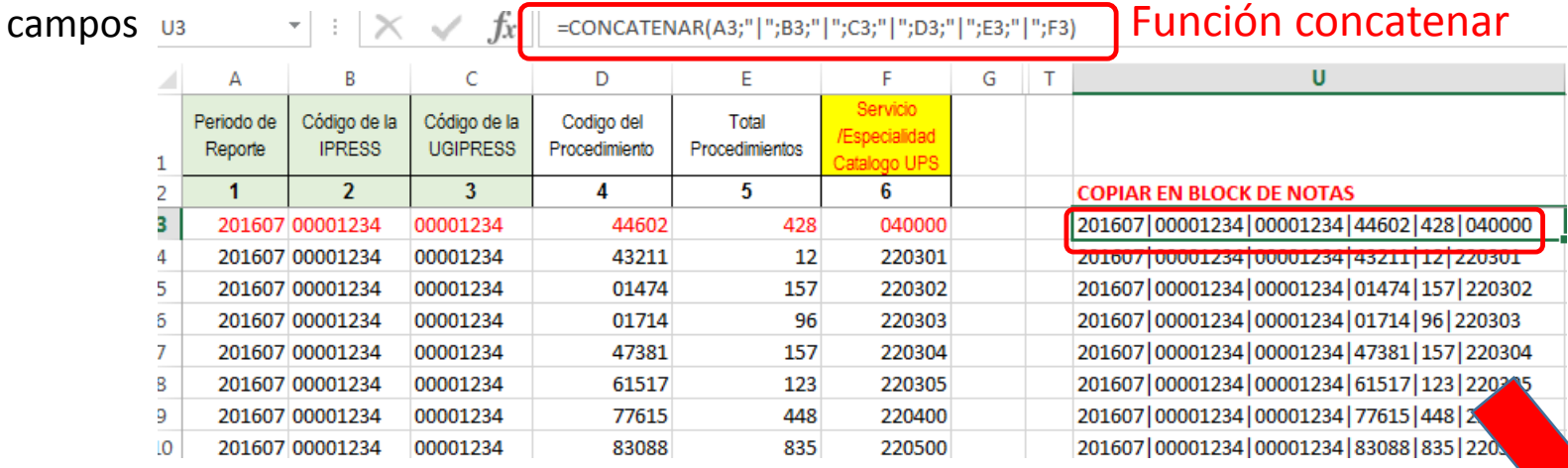

Luego copiar el contenido de las celdas y pegarlos en el Block de Notas

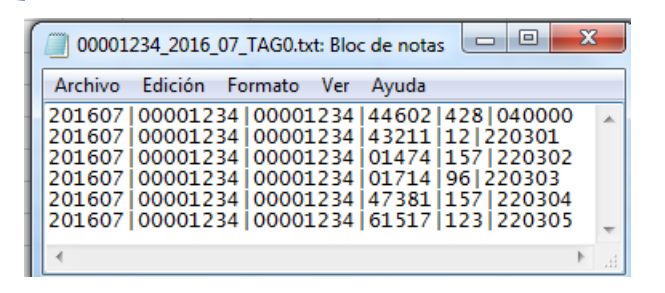

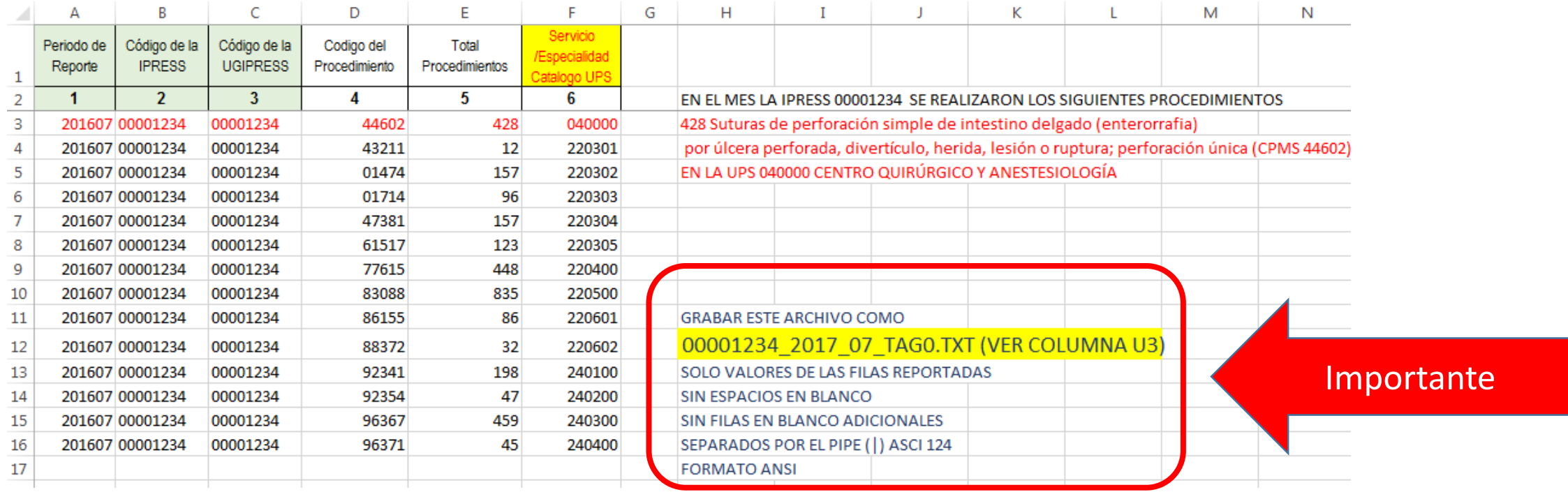

Generar a partir de esta tabla u otras bases de datos el archivo en texto cuyo nombre debe ser por ejemplo 00001234\_2016\_07\_TAG0.TXT

PASO 3 Revisar si la trama a enviar corresponde a lo solicitado : MANUAL DE ESTRUCTURA DE TRAMAS

### **En caso de ser IPRESS**

### *Tabla Agregada G*

*Reporte Consolidado de Producción Asistencial de Procedimientos*

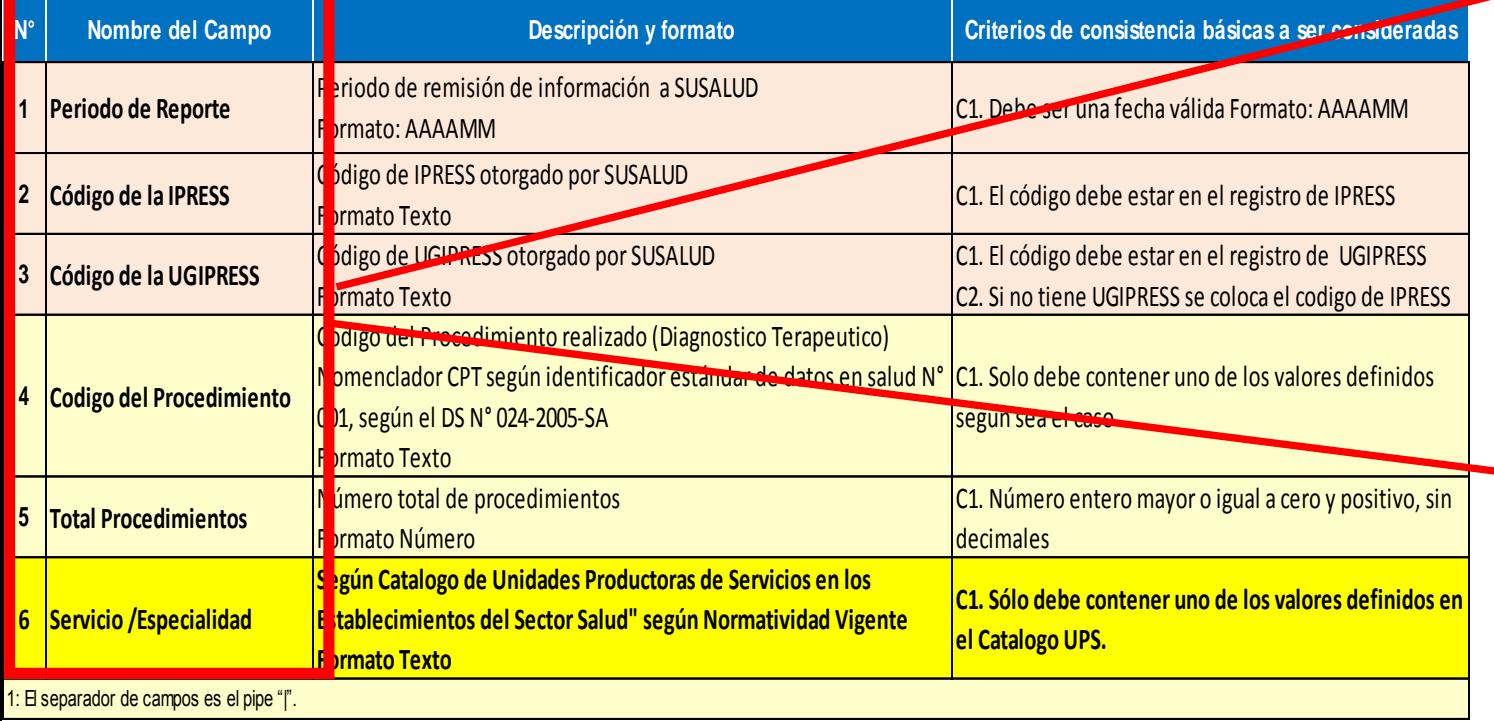

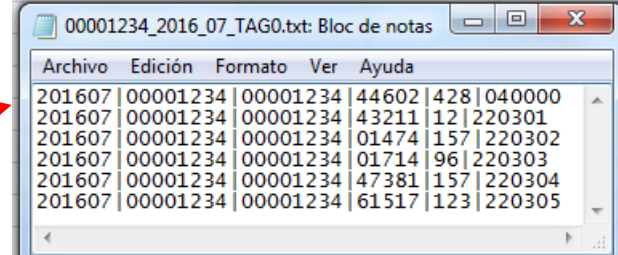

### **En caso de ser Grupo IPRESS - UGIPRESS**

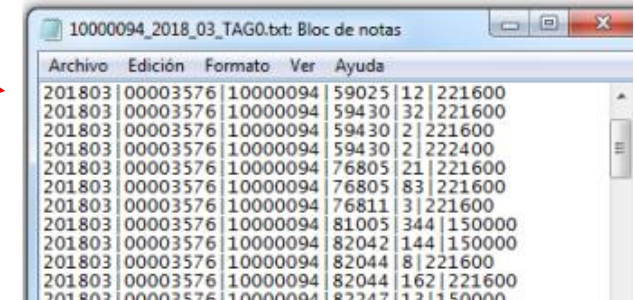

### PASO 3 Revisar si la trama a enviar corresponde a lo solicitado : MANUAL DE ESTRUCTURA DE TRAMAS

### **EN CASO DE SER IPRESS**

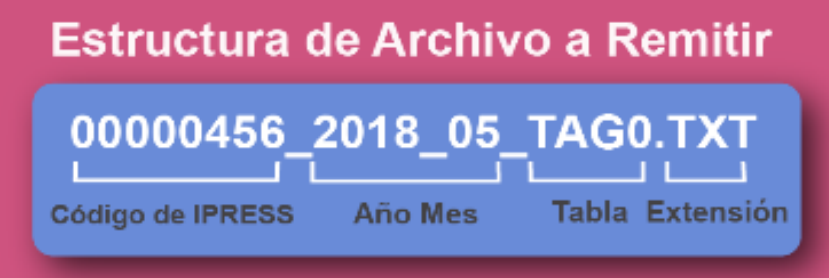

En el caso que la IPRESS no presenta o atienda procedimientos durante ese mes no se haya brindado ese tipo de actividad prestacional la forma de preparar los datos será de esta forma :

Si la IPRESS no brinda procedimientos

2018|00000456|00000456|NE\_0001|NE\_0001|NE\_0001

Pero si la IPRESS regularmente reporta procedimientos pero ese mes por algun motivo no hubo procedimiento alguno

2018|00000456|00000456|NE 0002|NE 0002|NE 0002

### **EN CASO DE SER UGIPRESS**

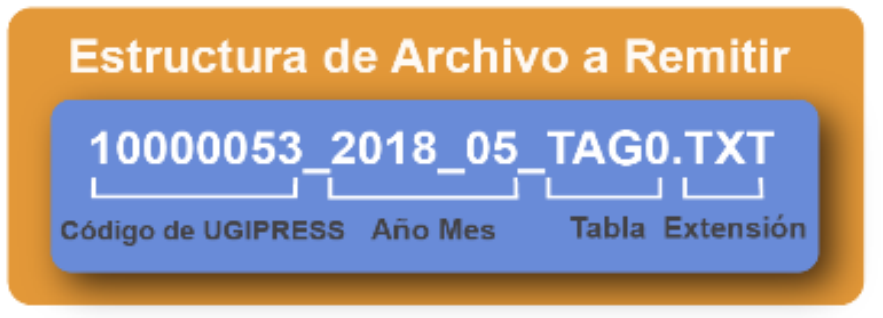

En el caso que la UGIPRESS no presenta o atienda procedimientos durante ese mes no se haya brindado ese tipo de actividad prestacional la forma de preparar los datos será de esta forma :

Si la UGIPRESS no brinda procedimientos

2018|10000053|00000456|NE 0001|NE 0001|NE 0001

Pero si la UGIPRESS regularmente reporta procedimientos pero ese mes por algun motivo no hubo procedimiento alguno

2018|10000053|00000456|NE 0002|NE 0002|NE 0002

- Importante !!!
- Verificar que no haya espacios al final de cada fila
- Verificar que al final no haya una fila demás con espacios en blanco
- El carácter pipe ( | ) debe ser el Alt+124 de la Tabla ASCII
- El archivo TXT debe ser grabado en formato ANSI

 $PASO$  4 Validar la información a remitir antes de ser enviada garantizando su integridad, autenticidad y Calidad: RESPONSABLE DE CONTROL DE CALIDAD

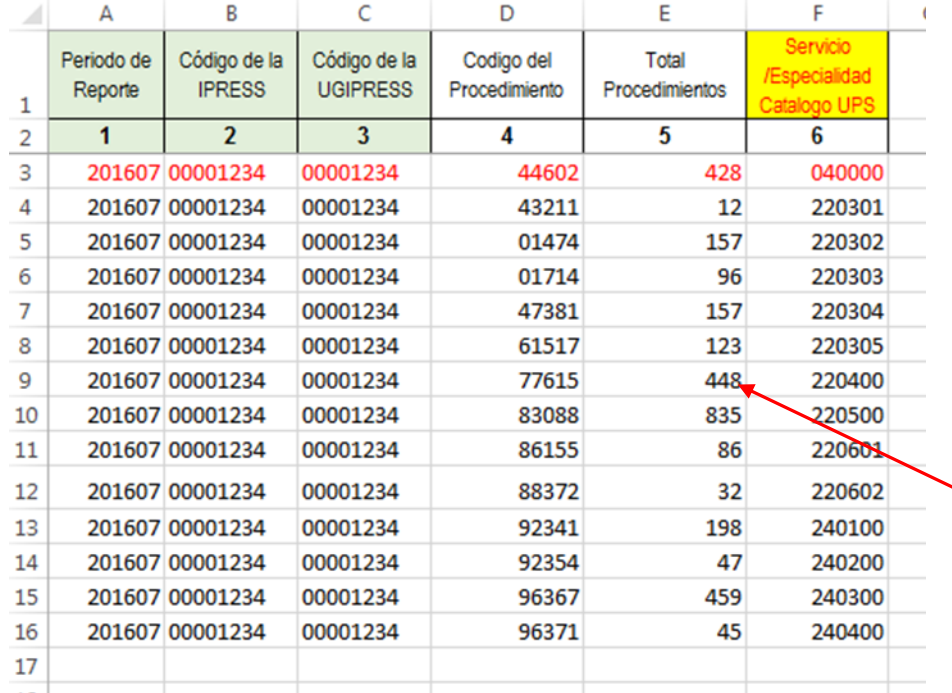

*Ejemplo : Establecer mecanismos de supervisión y verificación (al momento de que el profesional de la salud certifique la veracidad del procedimiento realizado) es decir que efectivamente se realizaron 448 Hipertermia generada por sondas intersticiales; más de 5 aplicadores intersticiales (CPMS 77615) en la UPS Consulta Externa Cirugía de Mama (UPS 220400); de tal manera que se pueda garantizar validez, confiabilidad, integridad, autenticidad y calidad del contenido de la información a ser remitida*

*Luego que dicha información, previamente verificada y validada, por los mecanismos de supervisión masiva se evidencie en los archivos planos*

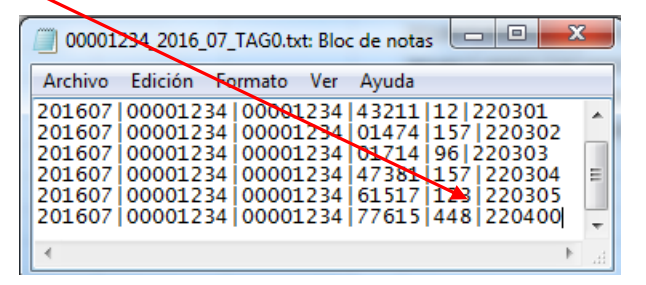

### PASO 5 Cargar las Tramas en el SETI IPRESS ON LINE : TUTORIAL PARA CARGAR LAS TRAMAS AL SETI IPRESS ONLINE

**MONITOREO IPRESS** 

**INFOSUSALUD IPRESS** 

Ingresar con el usuario y contraseña que el Administrador WEB de su IPRESS le ha proporcionado

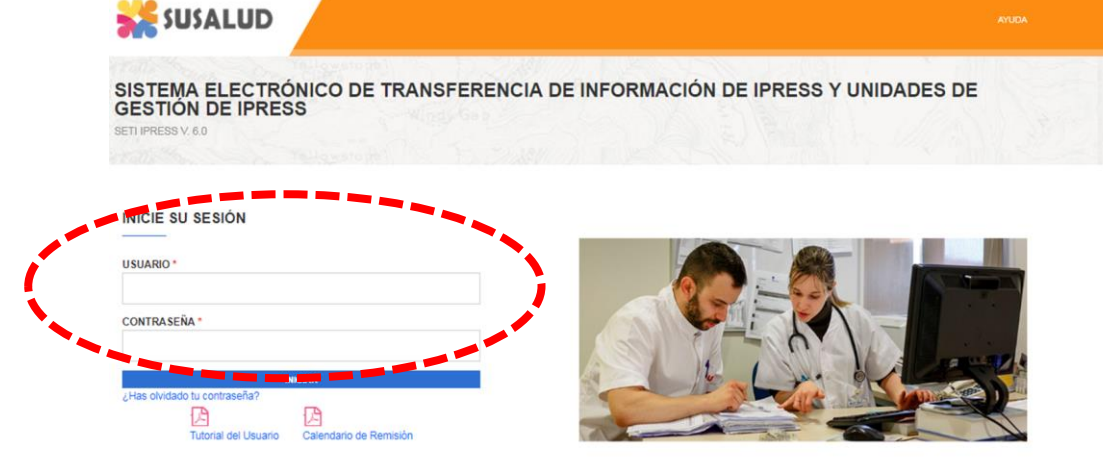

**ESTANDARES** 

Para proceder a cargar las tramas deberá seleccionar el signo + en el periodo obligado a remitir las 13 tramas

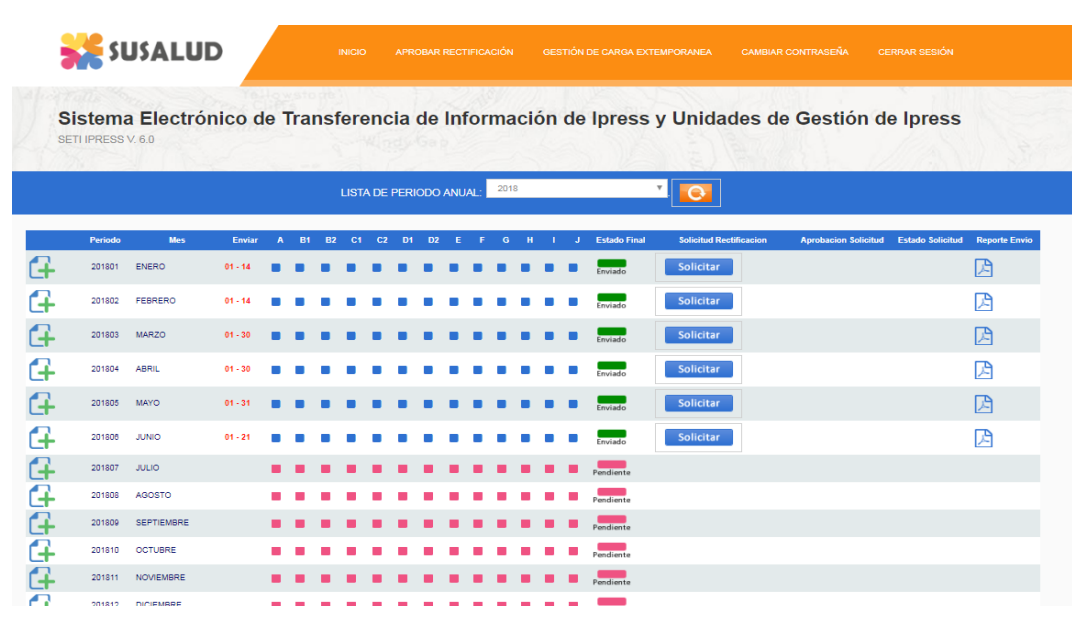

encia Nº 092-2014-SUSALUD/S Artículo 5° Carácter de Declaración Jurada. La información que las IPRESS y UGIPRESS remiten a SUSALUD en cumplimiento de la presen

### PASO 5 Cargar las Tramas en el SETI IPRESS ON LINE : TUTORIAL PARA CARGAR LAS TRAMAS AL SETI IPRESS ONLINE

Sistema Electrónico de Transferencia de Información de Ipress y Unidades de Gestión de Ipress

 $170000000000000000000$ 

SETI IPRESS V, 4.0

### LISTA DE FORMATOS POR PERIODO: PERIODO CONTABLE: 2016 - JULIO PRESS.

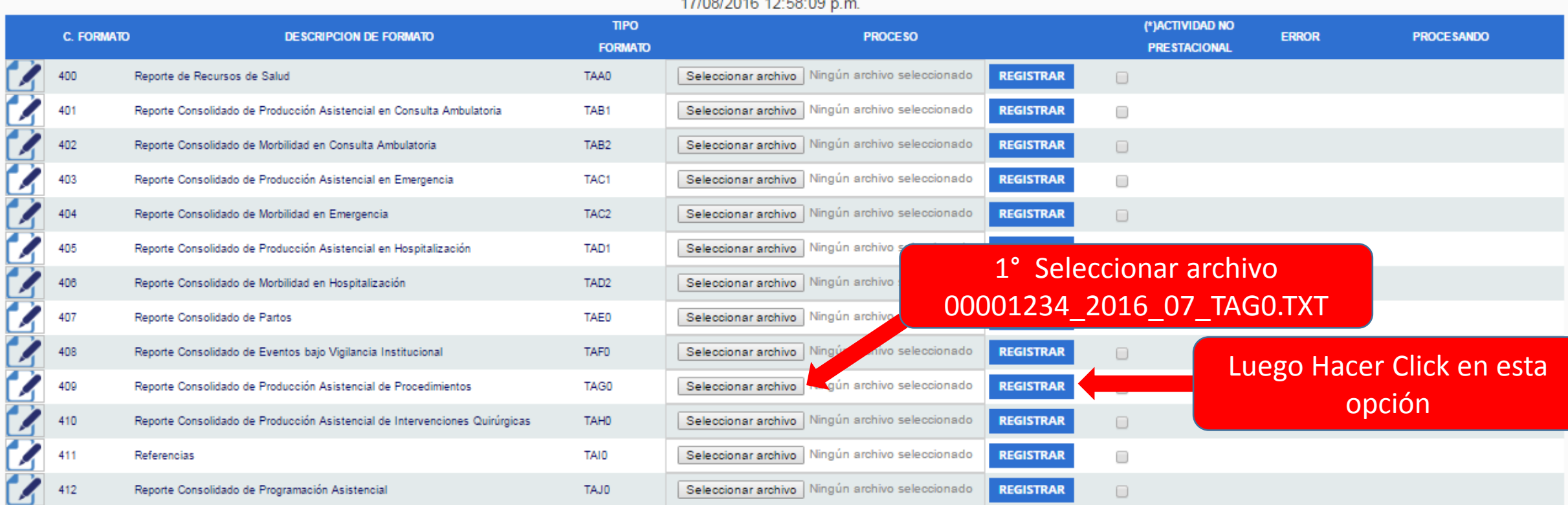

### **COActividad no Prestacional**

NE 0001: Esta actividad no se realiza en esta IPRESS

NE 0002: Esta actividad en esta IPRESS no se realizo en dicho Periodo.

PASO 6 Verificar el contenido de las tramas cargadas: INFOSUSALUD RESPONSABLE DE CONTROL DE CALIDAD

### Seleccionar la opción INFOSUSALUD IPRESS

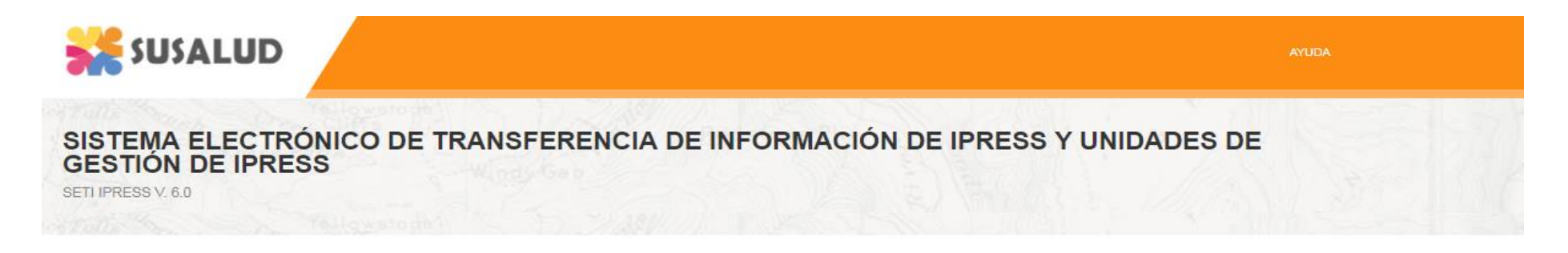

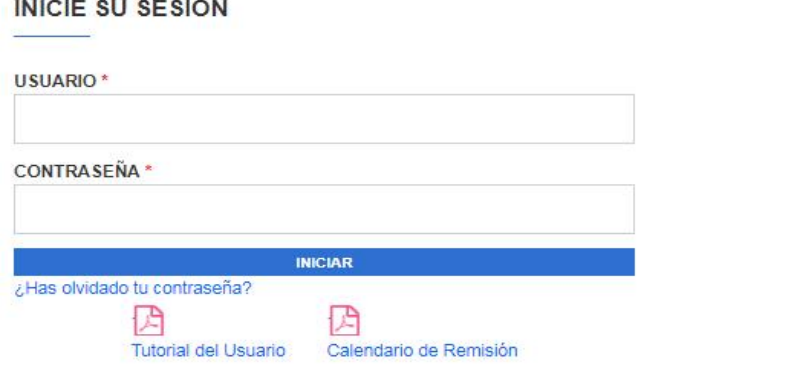

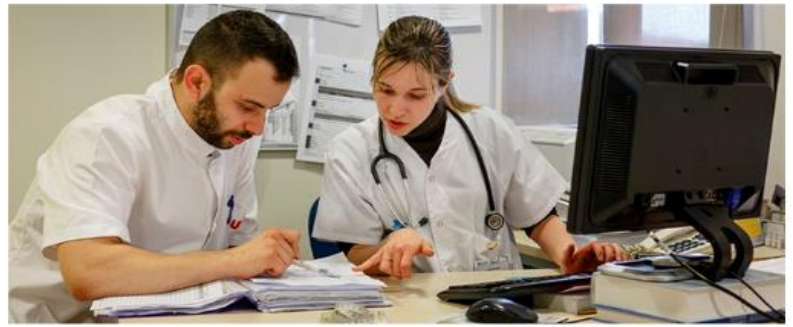

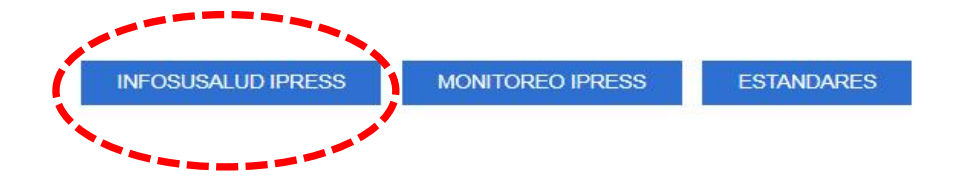

Nacional

### PASO 6 Verificar el contenido de las tramas cargadas: INFOSUSALUD RESPONSABLE DE CONTROL DE CALIDAD

A RRHH B1B2 Consultas C1C2 Emergencia D1D2 Hospitalización E Partos F Eventos G Procedimientos H C Quirurgico J Programación

Producción Asistencial de Procedimientos por IPRESS

Año Mes

**NACIONAL** 

**F** Procedimientos

**RI** 

İΤΕ **O** RE D RE

R.

Periodo

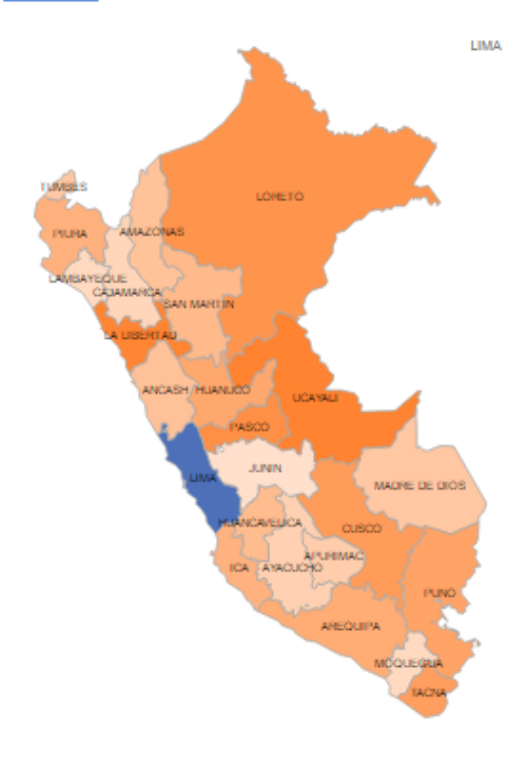

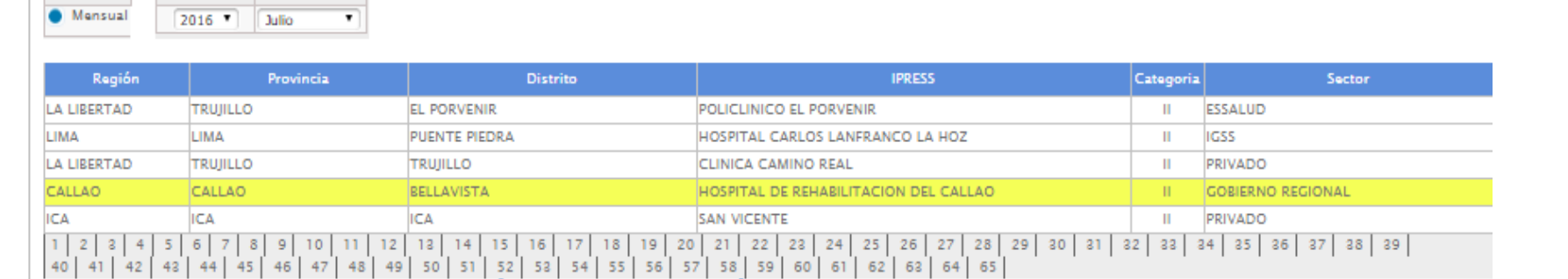

SUPERINTENDENCIA NACIONAL DE SALUD

SISTEMA ELECTRÓNICO DE TRANSFERENCIA DE INFORMACIÓN PRESTACIONAL DE LAS IPRESS Y UGIPRES SETI-IPRESS

Exportar

## Información correcta

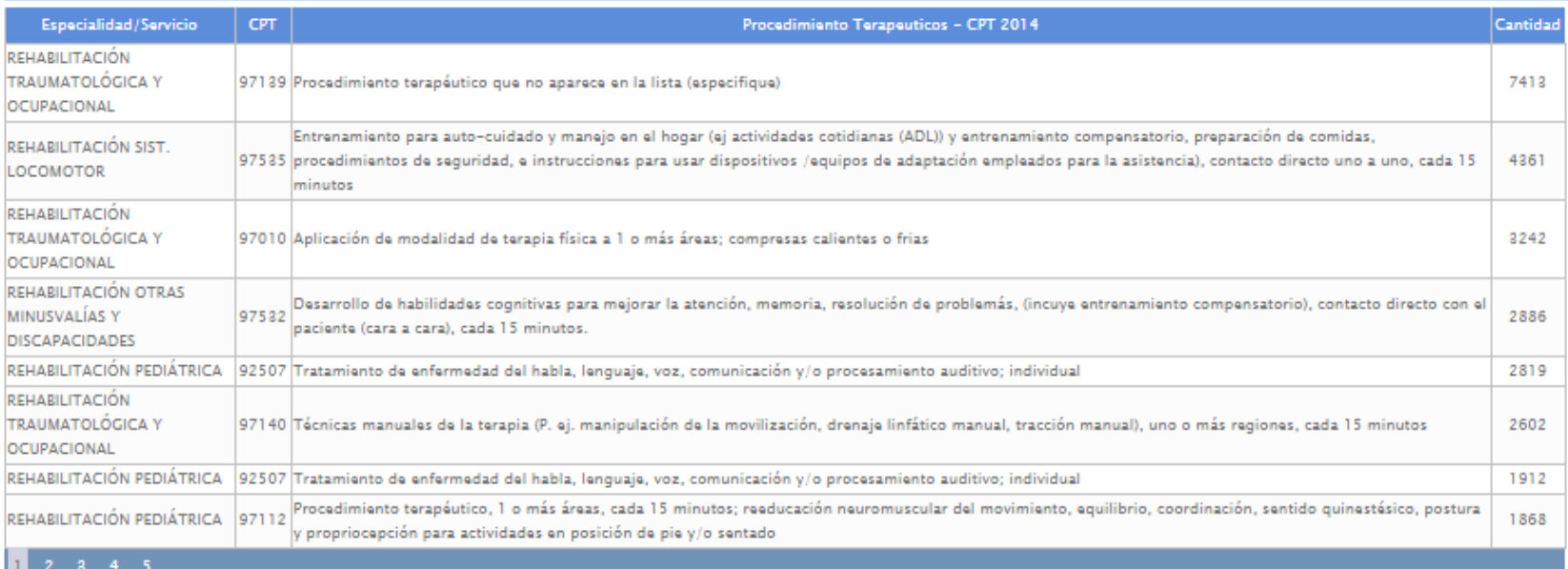

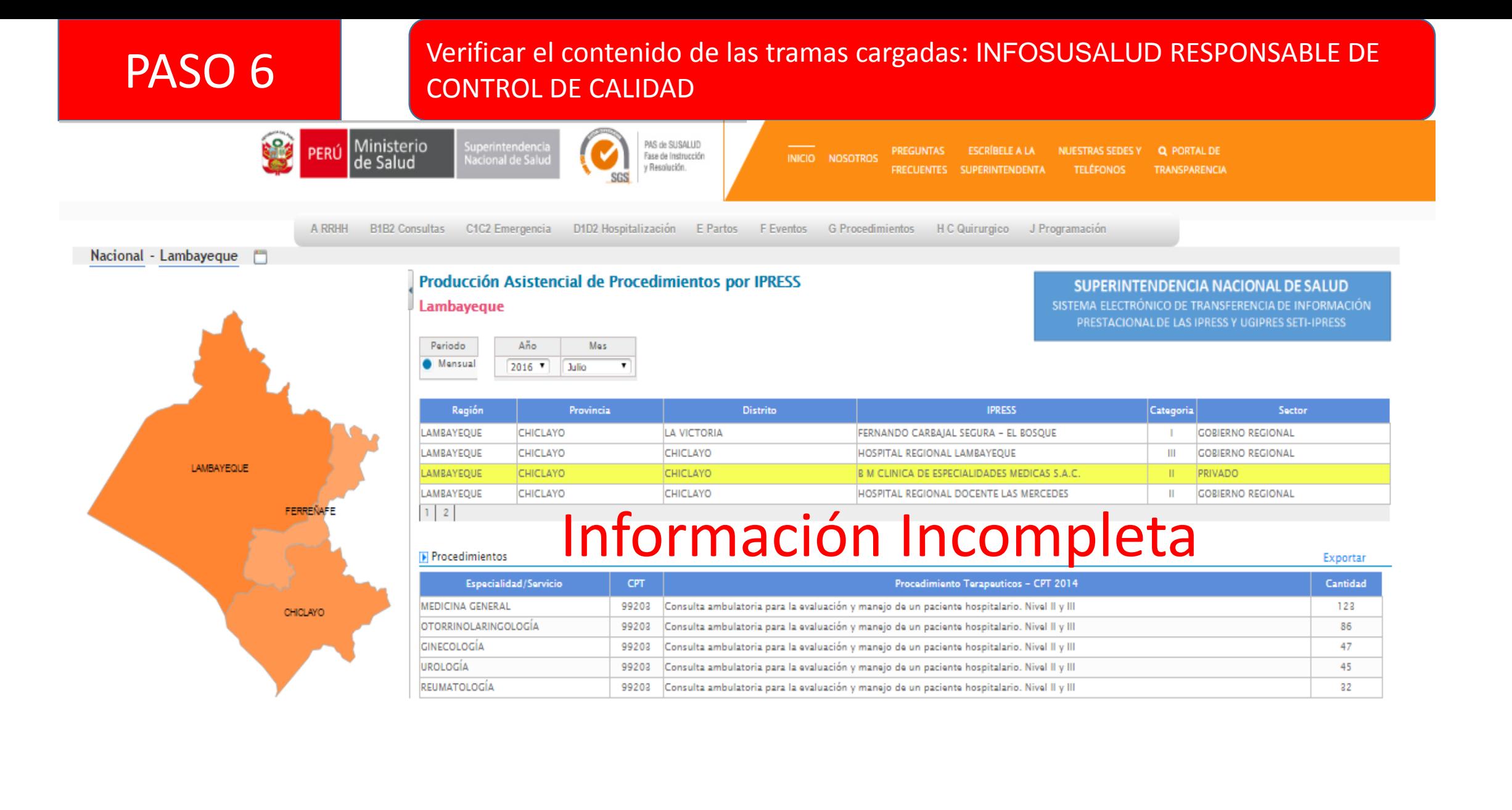

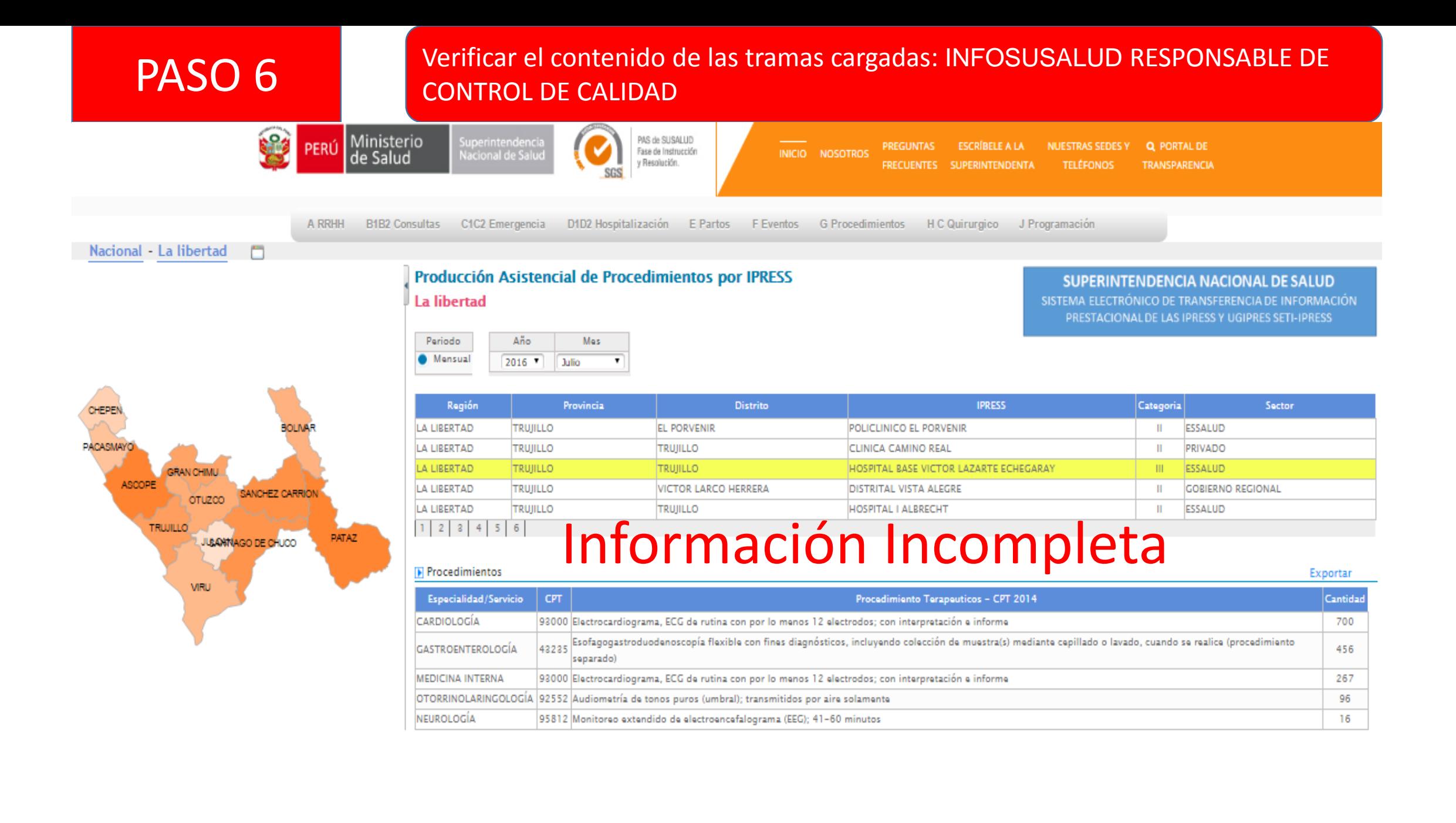

### PASO 6 Verificar el contenido de las tramas cargadas: INFOSUSALUD RESPONSABLE DE CONTROL DE CALIDAD

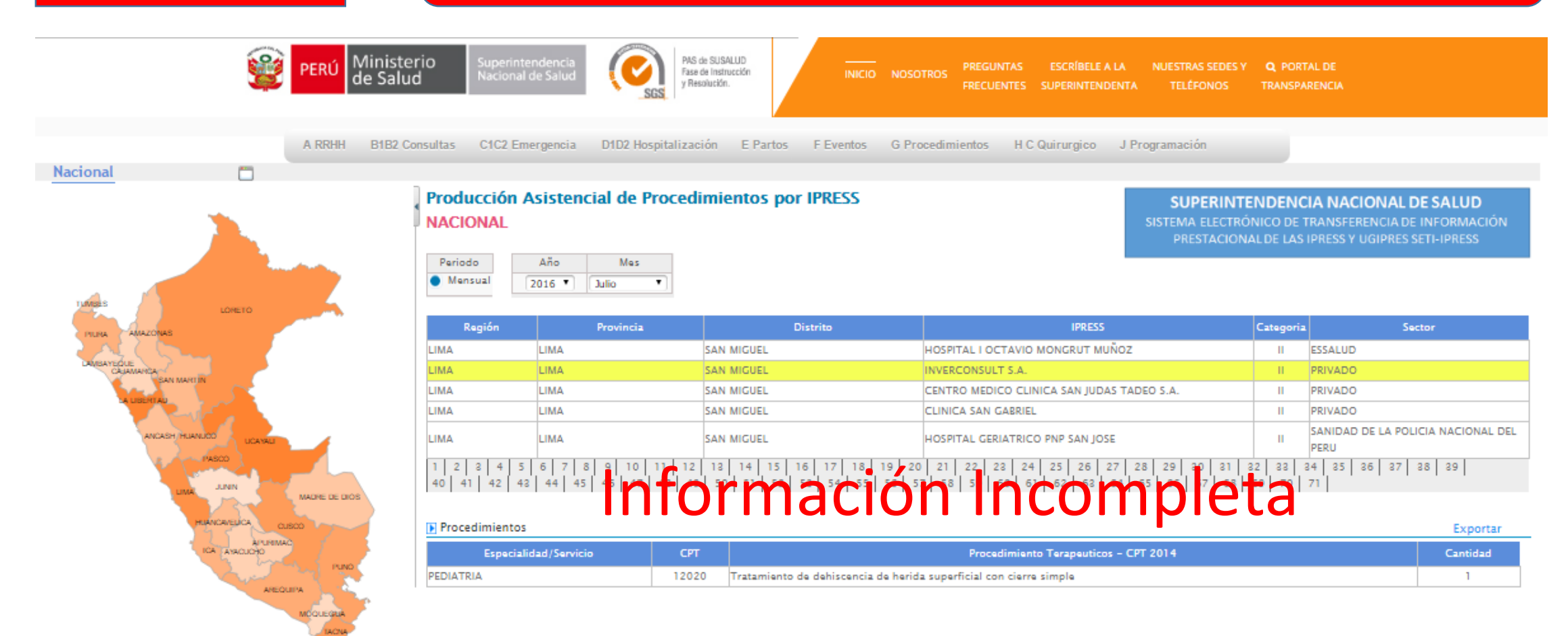